# **Kombinační automaty (logické obvody)**

Název školy: SPŠ Ústí nad Labem, středisko Resslova Autor: Ing. Pavel Votrubec Název: VY\_32\_INOVACE\_01\_CIT\_18\_analyza\_a\_synteza\_logicke\_site Téma: Analýza a syntéza logické sítě Číslo projektu: CZ.1.07/1.5.00/34.10.1036

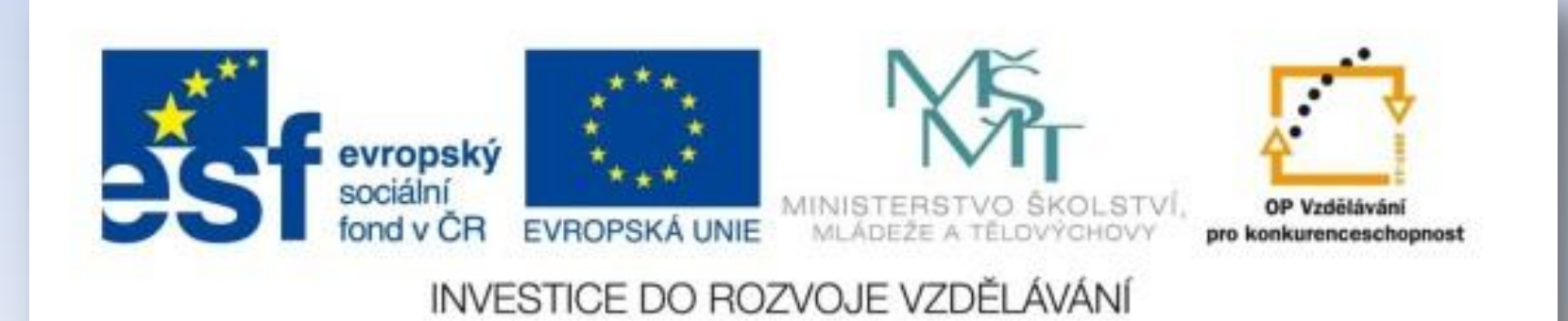

## Analýza a syntéza logické sítě

• Analýza: provedeme logický rozbor zadání

*Analýza (z [řec](http://cs.wikipedia.org/wiki/%C5%98e%C4%8Dtina)[.](http://cs.wikipedia.org/wiki/%C5%98e%C4%8Dtina) ana–lyó, rozvazovat, rozebírat) znamená rozbor, metodu zkoumání složitějších skutečností rozkladem na jednodušší. Používá se v mnoha [vědách](http://cs.wikipedia.org/wiki/V%C4%9Bda), ve filosofii i v běžném životě, pokud chceme dospět k jistým výsledkům na základě detailního poznání podrobností.*

*Protikladem analýzy je [syntéza](http://cs.wikipedia.org/wiki/Synt%C3%A9za). Postupy a metody, založené na analýze, se nazývají analytické a člověk, který se zabývá analýzami, je analytik.*

*Zdroj: wikipédia-http://cs.wikipedia.org/wiki/Anal%C3%BDza*

## Předvedeme na příkladě:

- Zadání logické funkce: f(0,1,3,5,6)
- a) PT
- b) minimalizace
- c)ideální funkce -> realizační funkce
- d)realizační schéma
- Fyzická realizace:
- e)návrh a výroba DPS
- f)nákup součástek a osazení DPS
- g)oživení logické funkce na DPS

## F(0,1,3,5,6)

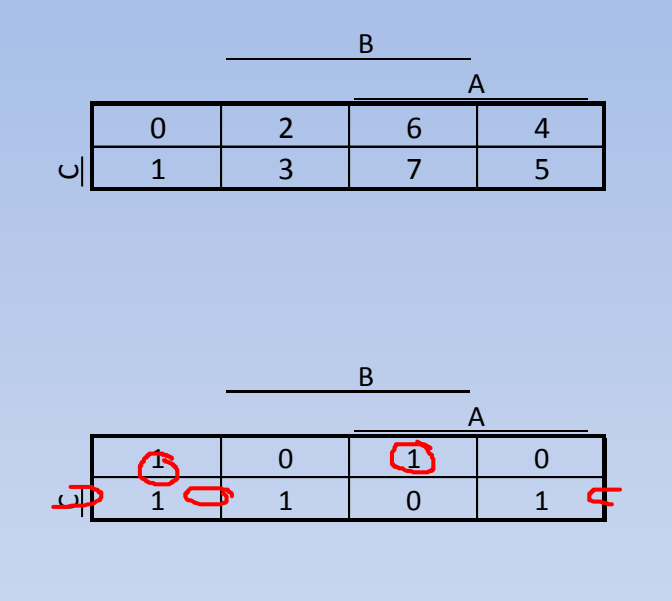

Minimalizace logického výrazu pomocí KM:  $f = \overline{a} \overline{b} + \overline{a} c + \overline{b} c + a b \overline{c} = i$ deální funkce

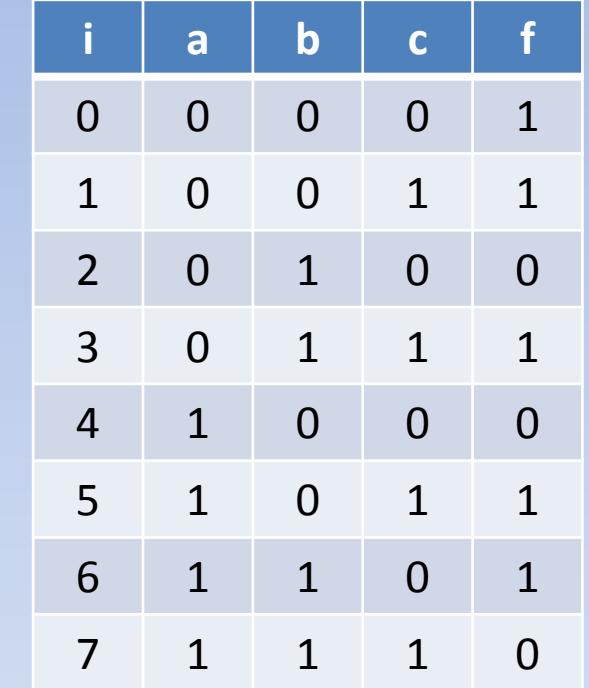

Pomocí zákonů de Morgana převedeme na realizační funkci

$$
f = \overline{a}\overline{b} + \overline{a}c + \overline{b}c + ab\overline{c} = \overline{\overline{a}\overline{b}} + \overline{a}c + \overline{b}c + ab\overline{c} = \overline{\overline{a}\overline{b}} * \overline{\overline{a}}c * \overline{\overline{b}}c * \overline{ab}\overline{c}
$$

Toto je výsledná realizační funkce f=  $\overline{\overline{a}\overline{b}} * \overline{\overline{a}c} * \overline{\overline{b}c} * \overline{ab}\overline{c}$ 

#### realizační schéma:  $f = \overline{a} \overline{b} * \overline{a} \overline{c} * \overline{b} \overline{c} * \overline{a} \overline{b} \overline{c}$

#### realizováno CAD programem "bs3vp" (free soft)

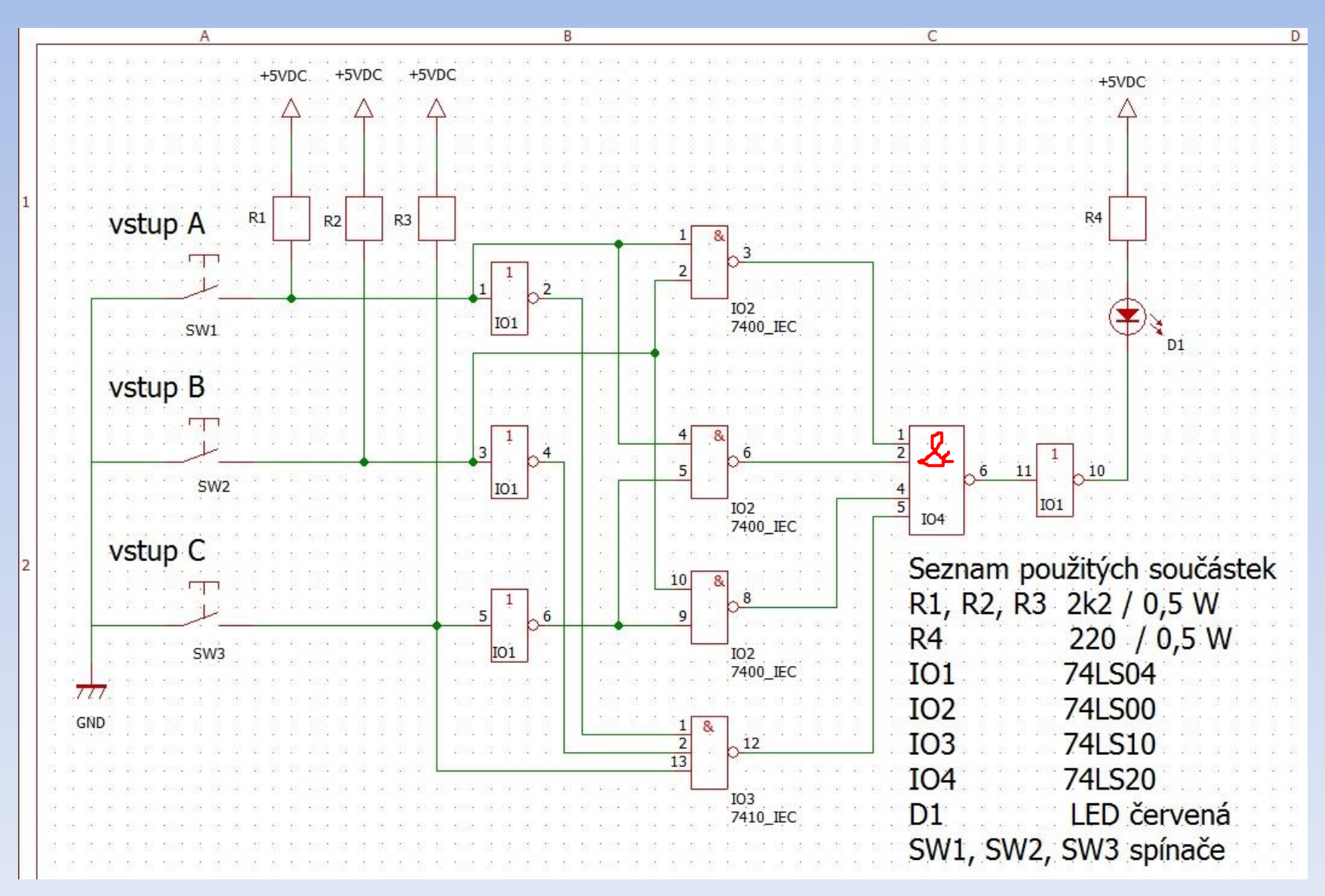

### Tvorba DPS *(deska plošných spojů)*

- Existuje řada CAD programů
- Doporučení programu "Eagle"
- Pro studenty zdarma (použitelná demoverse do určité velikosti desek a počtu součástek)
- Odkaz na stránkách [http://www.cadware.cz](http://www.cadware.cz/)

### Kresleno v Eaglu Version 6.3.0 for Windows

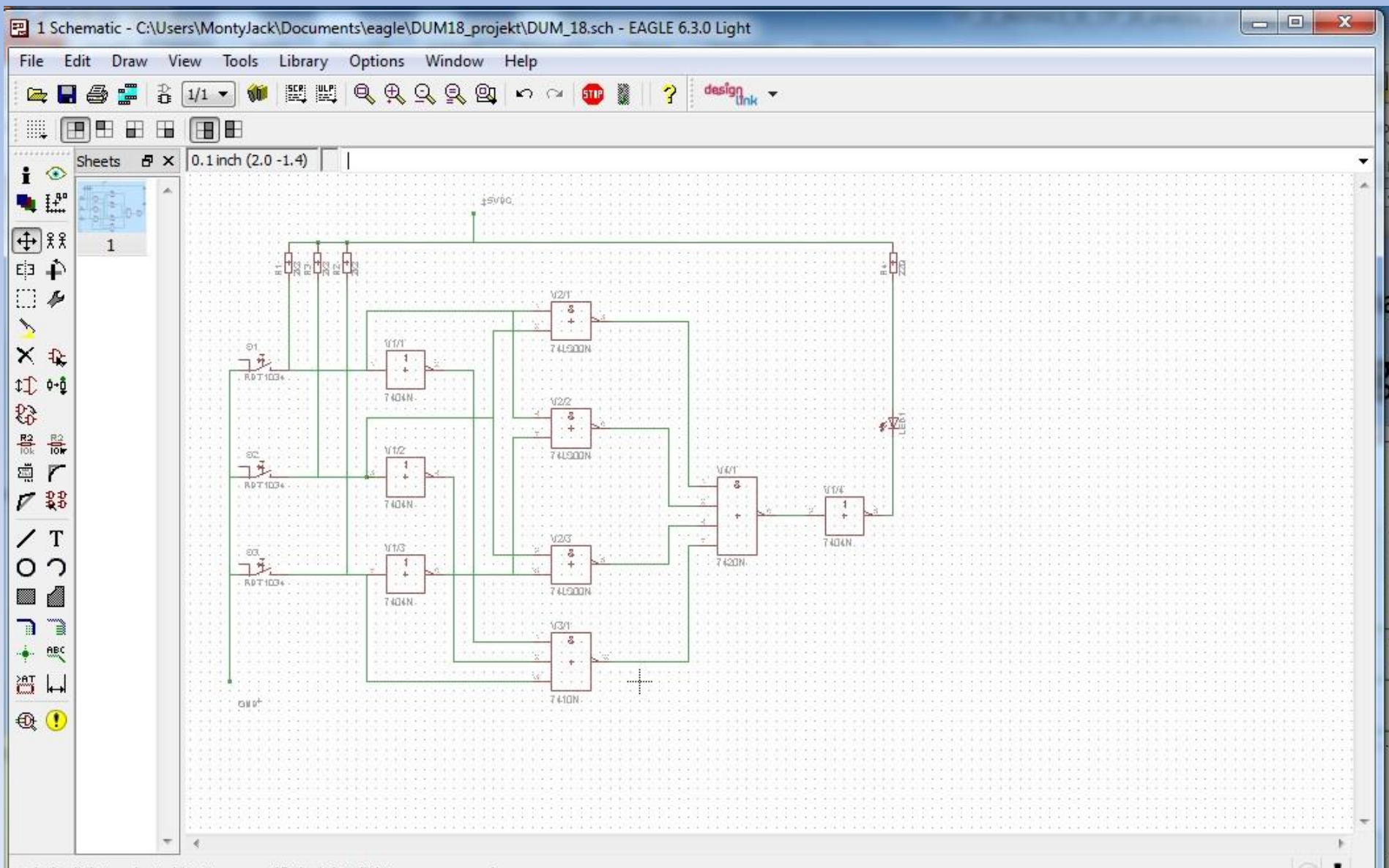

• Left-click to select object to move (Ctrl+right-click to move group)

## Grafický výstup

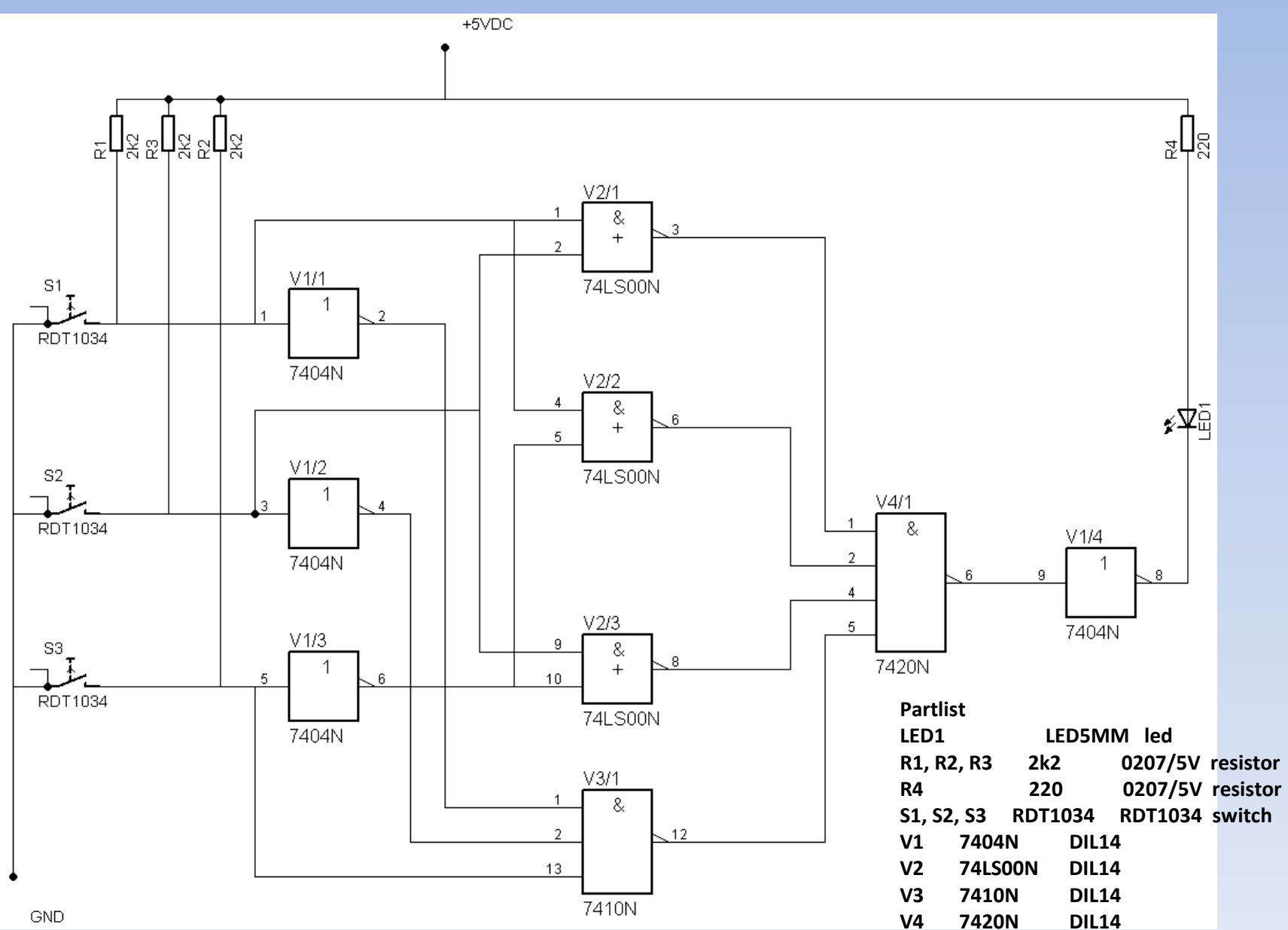

### DPS

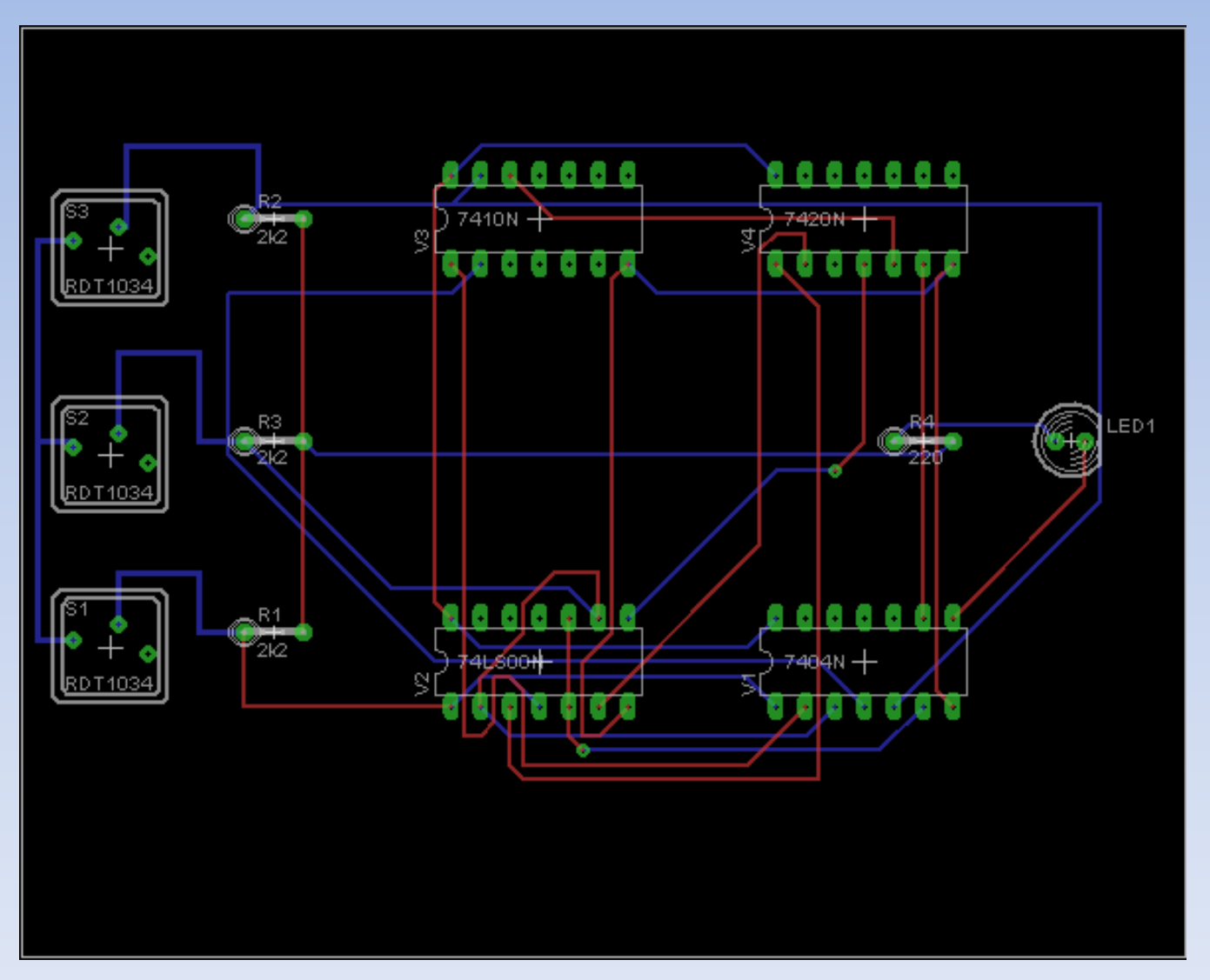